## Determine the Host ID of the machine on which the FlexNet license server is installed

To determine the Host ID of the machine on which the FlexNet license server is installed (using Imadmin)

- 1. Connect to the FlexNet server. The default address is http://localhost:8090 or use your server name (http://cserver name>:8090).
- 2. Click Administration at the top-right corner of the webpage. When prompted to sign in, enter the default administrator's credentials (admin/admin)
- 3. Copy the Host ID displayed as Ethernet Address (as in the following figure).

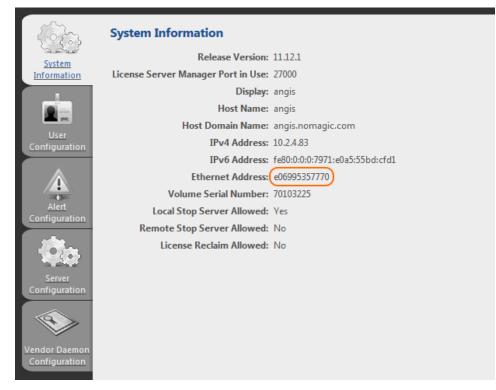

The *Imhostid* is a command line utility, which prints the Host ID that a FlexNet license server requires on any supported system. The *Lmhostid* utility is available as an executable called *Imutil*.

To determine the Host ID of the machine on which the FlexNet license server is installed (using Imhostid)

- 1. Download the Imutil for a particular OS from: https://www.magicdraw.com/flexnet\_license\_server\_download/?
- content=flexnet\_license\_server\_download
- 2. Run Imutil with Imhostid parameter from the command line. Lmhostid displays the default Host ID for the current platform.

For the exact commands for a specific OS refer to: License Administration Guide (Obtaining System Hostids)

/ If two or more Ethernet addresses are available on the particular machine, the first one printed by the Host ID command should be used.